# RBP database: the ENCODE eCLIP resource for RNA binding protein targets

Eric Van Nostrand elvannostrand@ucsd.edu Yeo Lab, UCSD 06/08/2016 

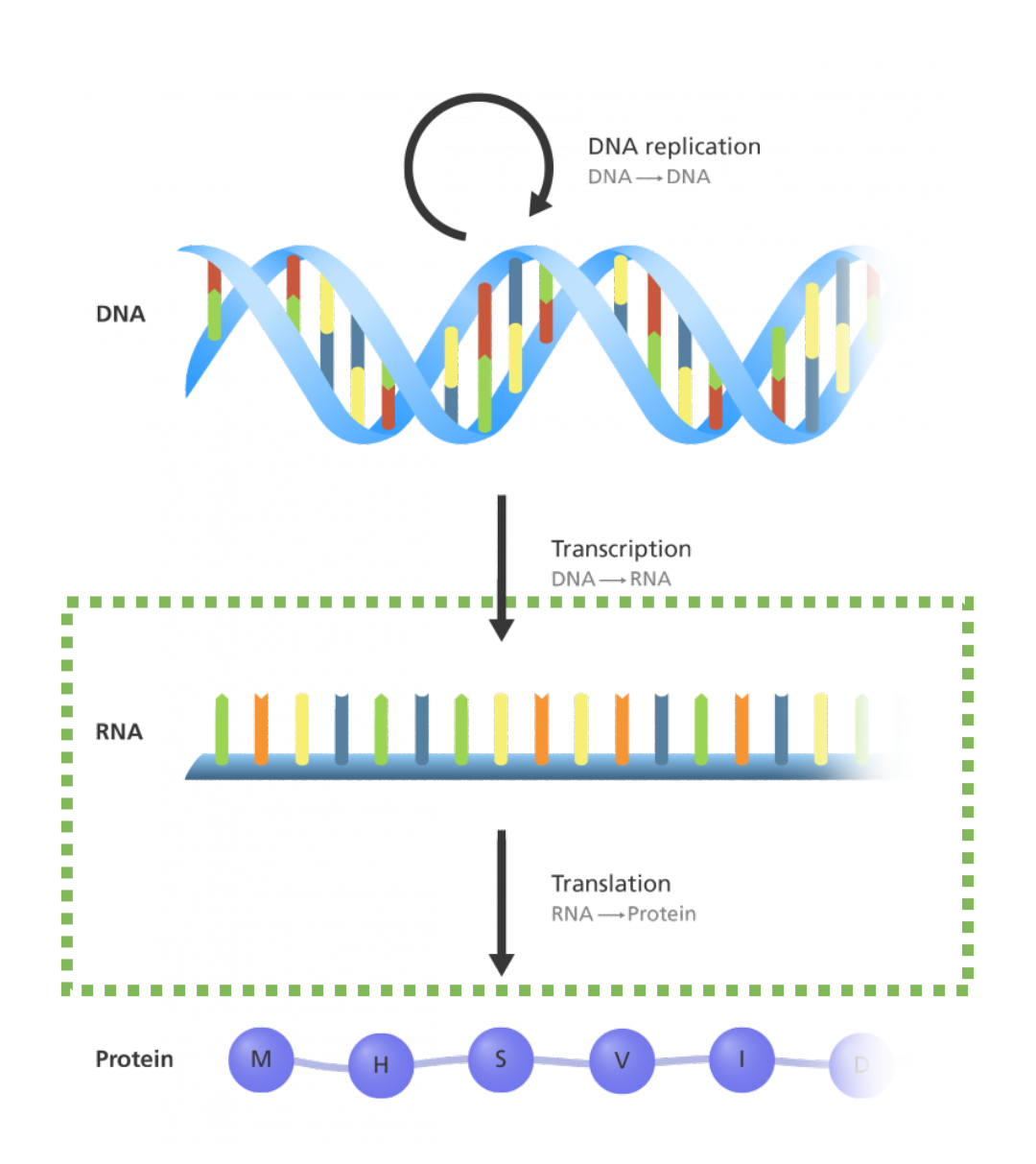

Image adapted from *Genome Research Limited* 

## Each step of RNA processing is highly regulated

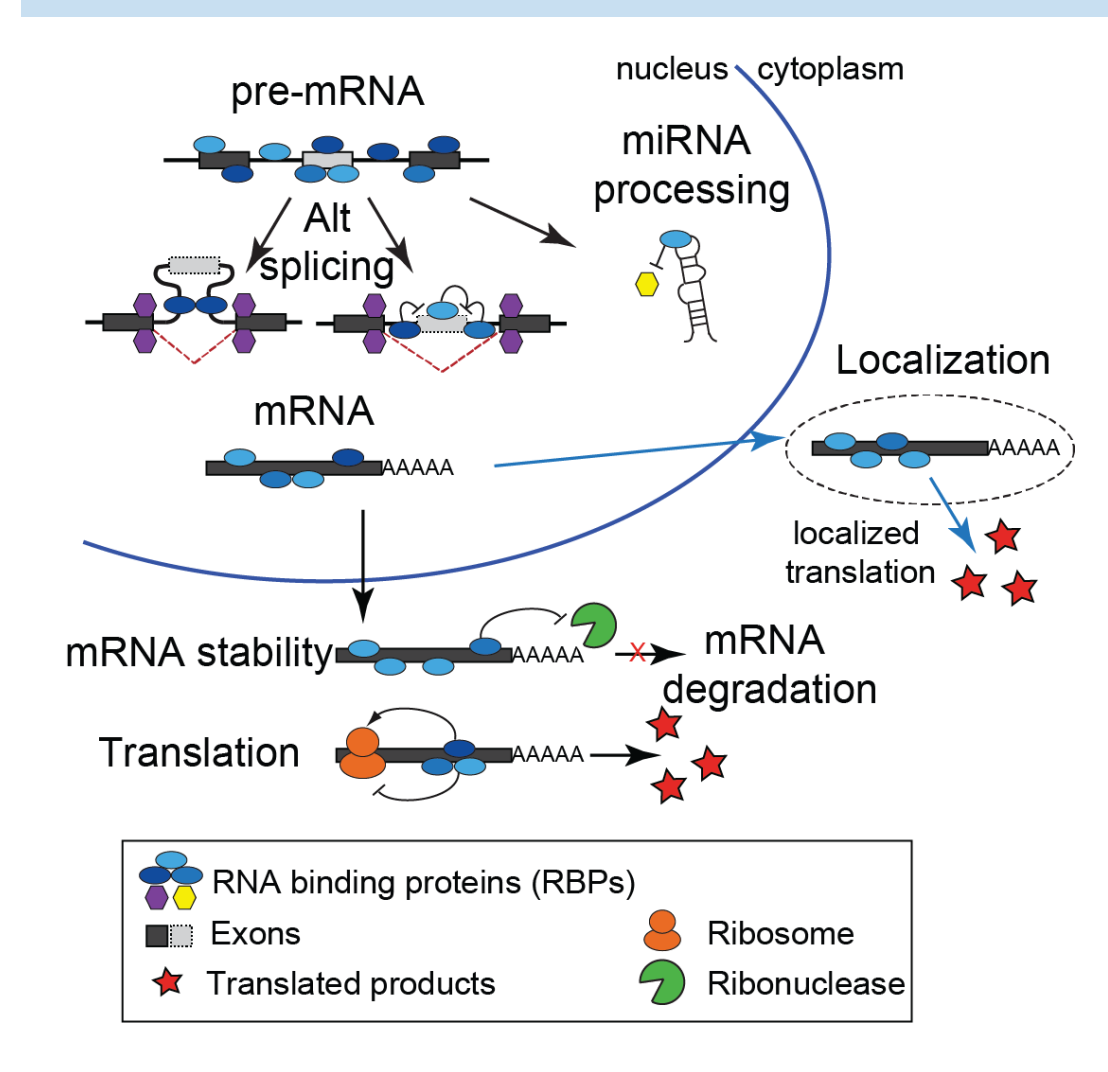

- RNA binding proteins (RBPs) act as trans factors to regulate RNA processing steps
- Estimated  $>1000$  RBPs in human
- RNA processing plays critical roles in development and human physiology
- Mutation or alteration of RNA binding proteins plays critical roles in disease

Stephanie Huelga

## ENCORE: ENCODE RNA regulation group

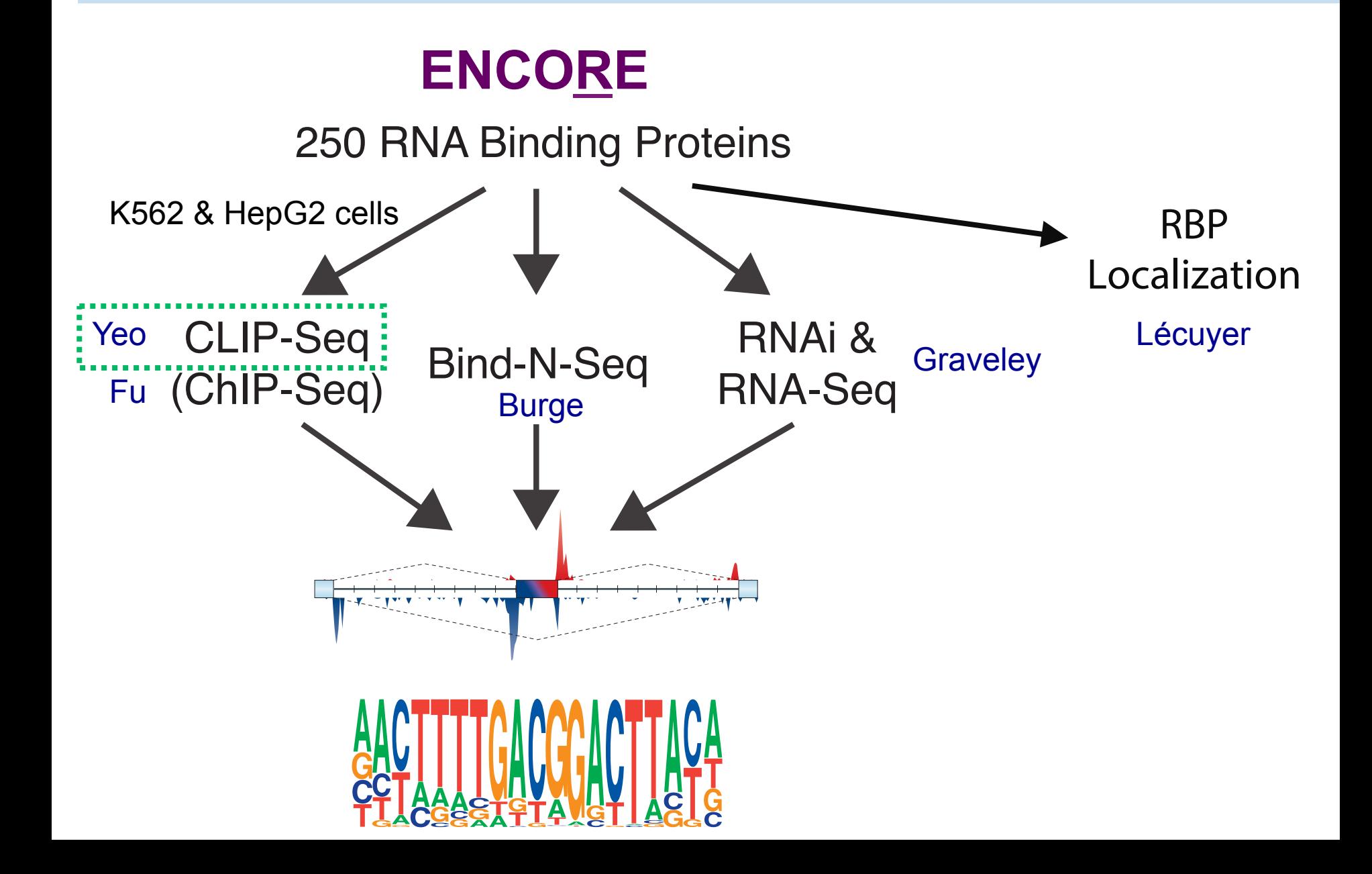

## RBP Data Production Overview (Released data only as of 6/8/16)

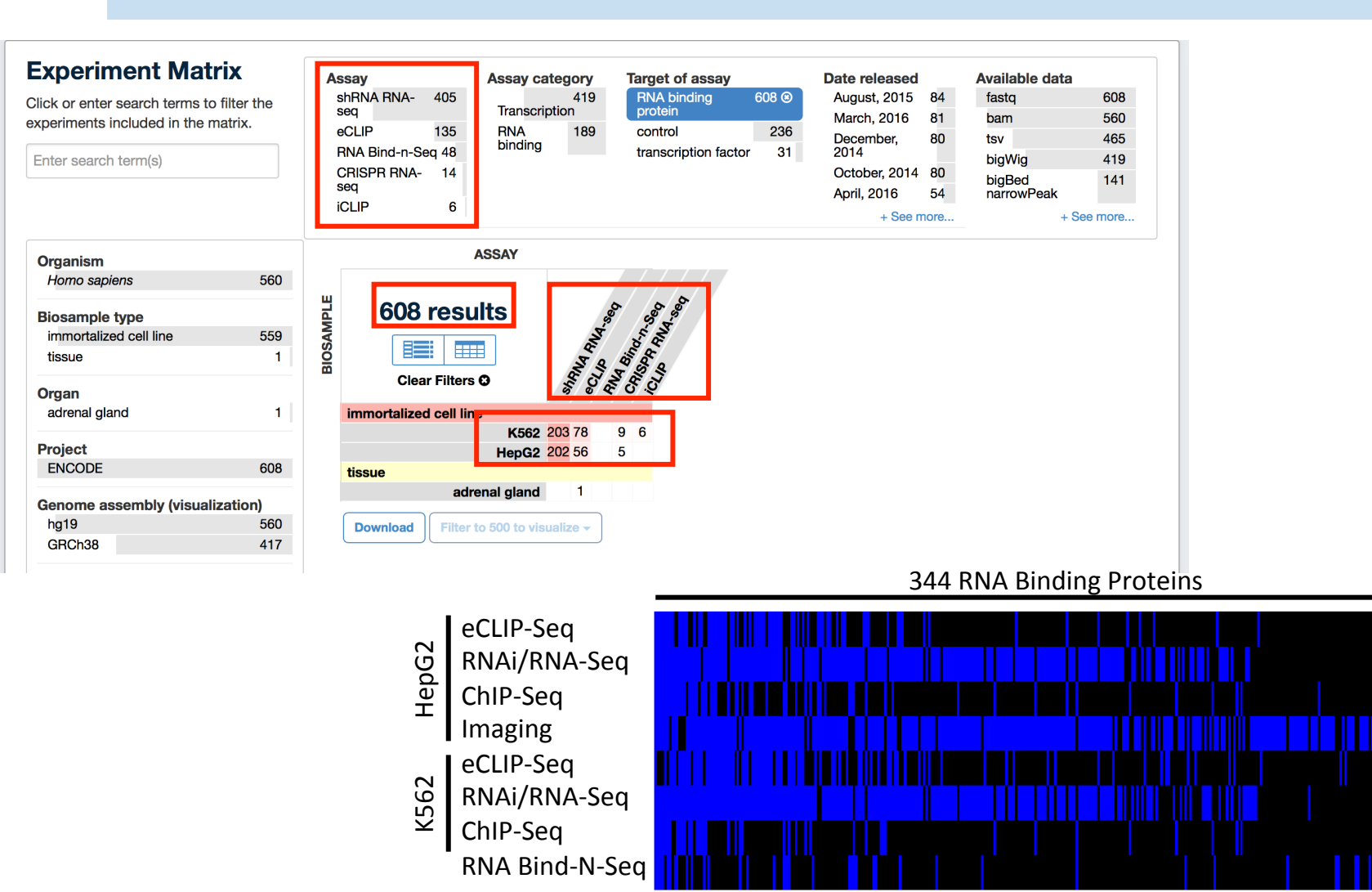

1,303 Completed/Released Experiments 

# **Outline**

- eCLIP overview
	- Method outline
	- ENCODE submitted data structure
	- ENCODE eCLIP pipeline walkthrough
- What kinds of analyses can be done?
- Tools coming soon

## Identification of RNA binding protein targets by eCLIP-seq

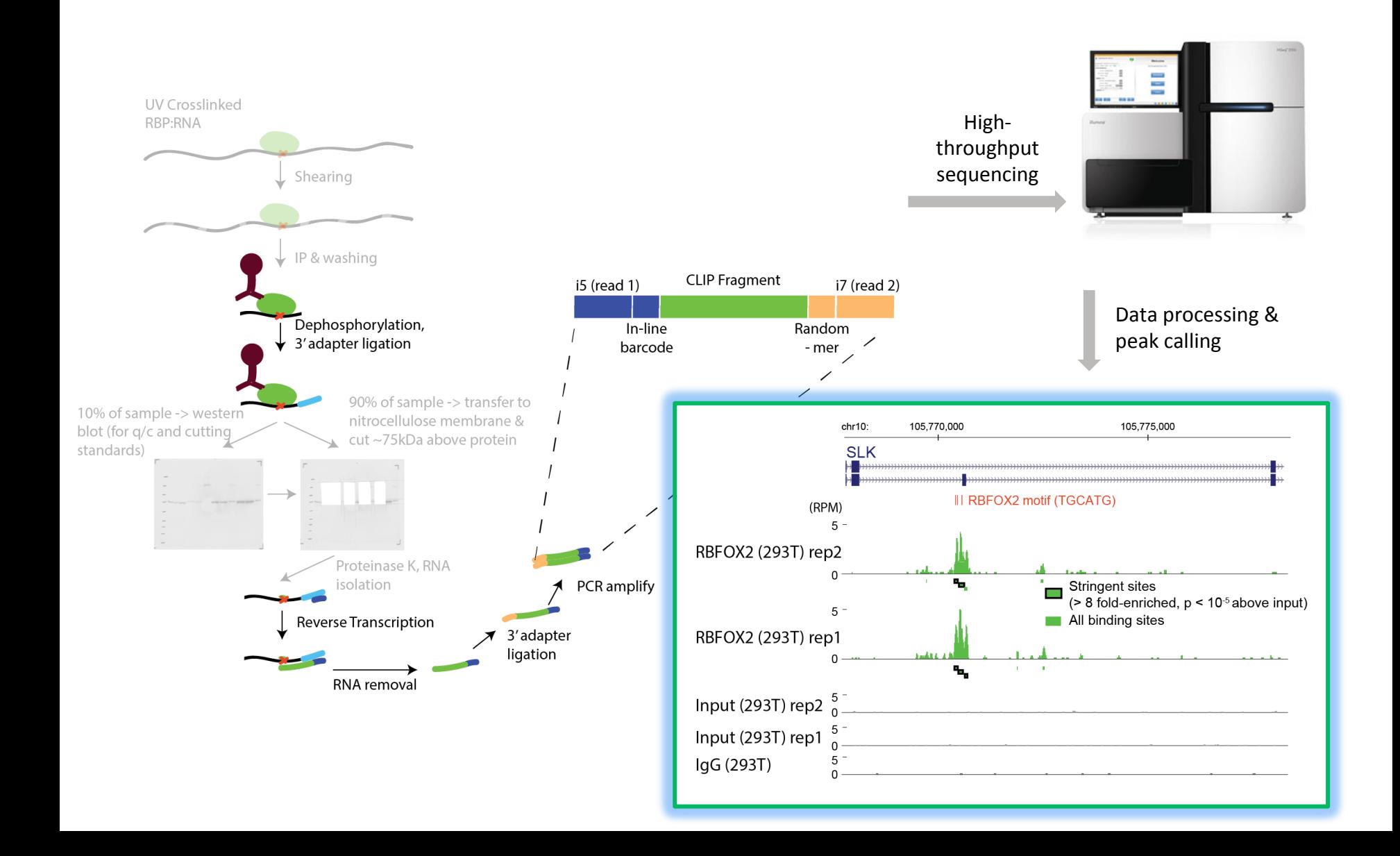

## eCLIP computational pipeline

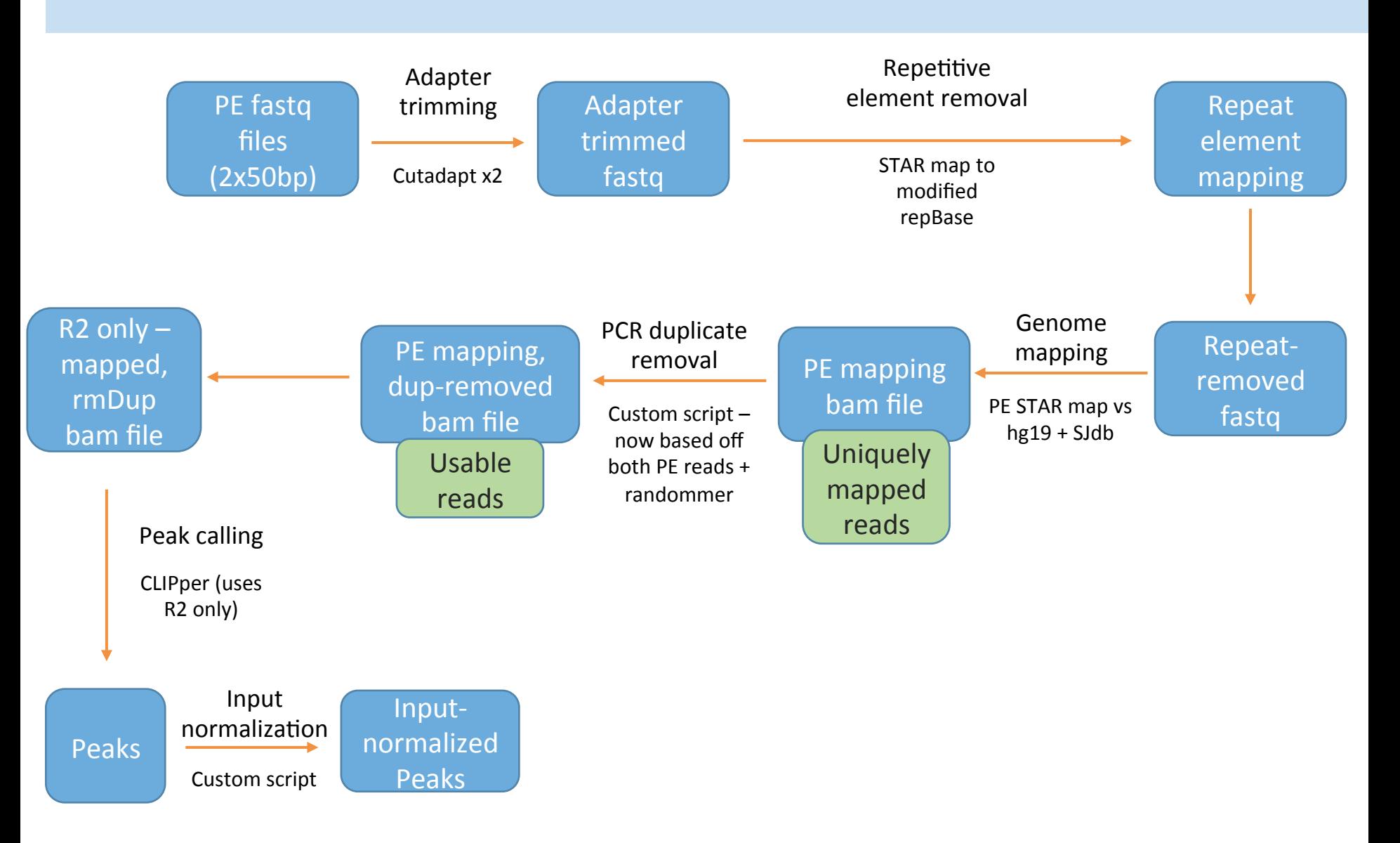

## eCLIP computational pipeline

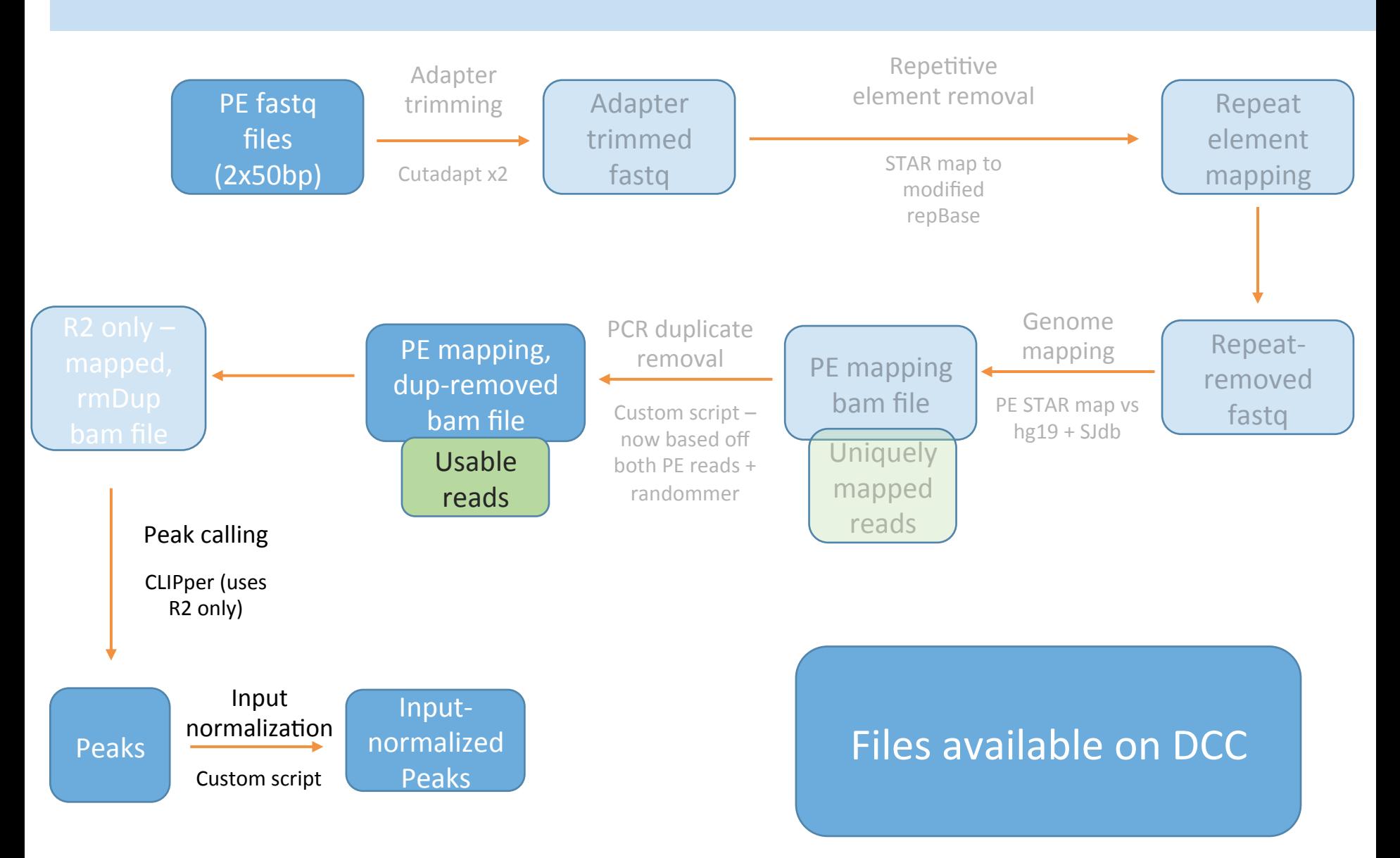

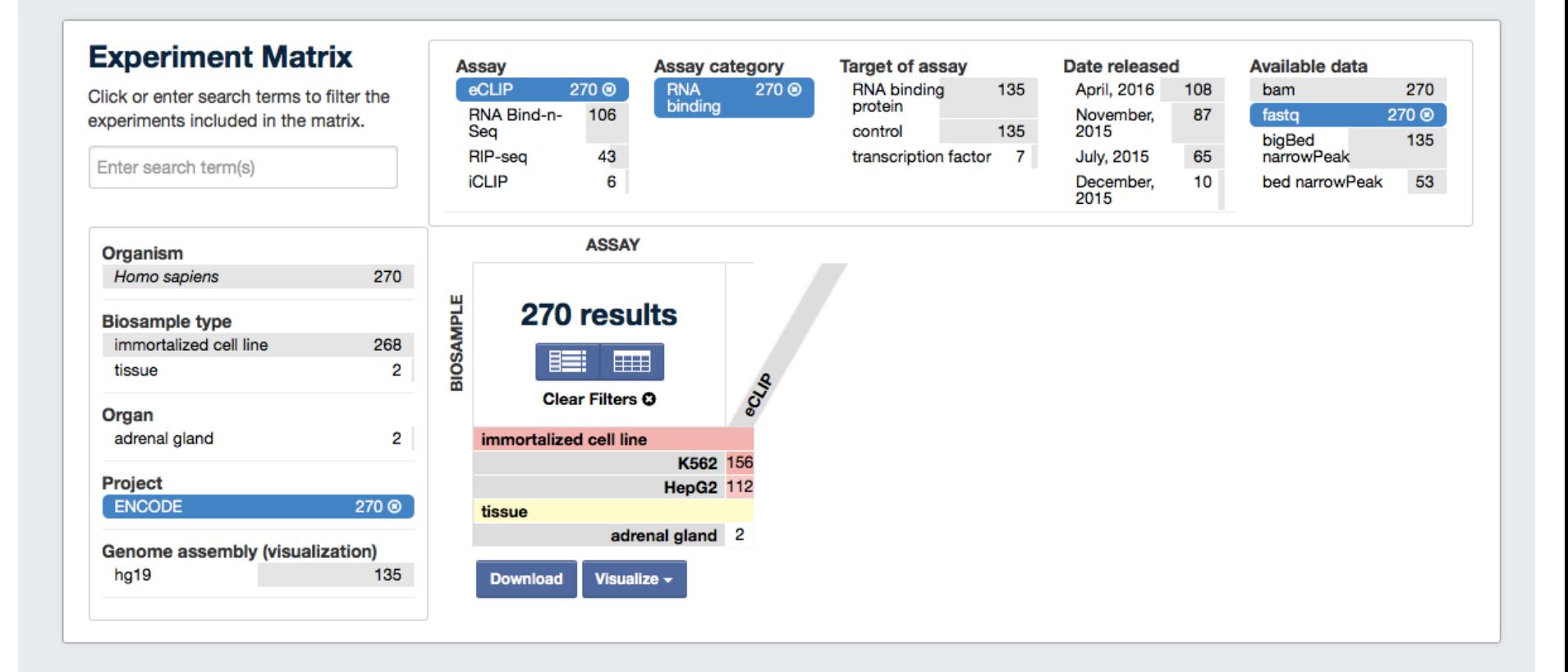

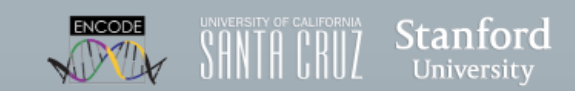

Contact Terms of Use Submitter sign-in

©2016 Stanford University.

Search...

 $Q$ 

Q

**Target** 

**Target** 

Experiment

Antibody

Antibody

ENCAB507HJJ

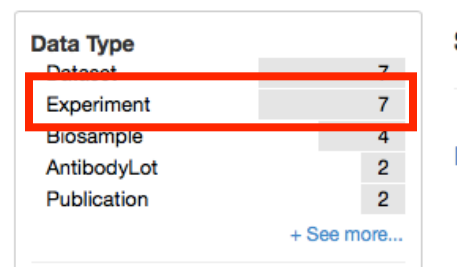

### Showing 18 of 18 results

### **RBFOX2 (Homo sapiens)**

**External resources:** 

ENSEMBL:ENSG00000100320 L HGNC:FOX2 L HGNC:RBM9 L GenelD:23543 L HGNC:HRNBP2 L UniProtKB:043251 **C'HGNC:RTAL** 

#### RBFOX2 eCLIP mock input (Homo sapiens)

External resources: None submitted

### **RNA Bind-n-Seq**

Target: RBFOX2 ENCSR441HLP released Lab: Chris Burge, MIT **Project: ENCODE** 

### **RBFOX2 (Homo sapiens)**

Source: GeneTex Product ID / Lot ID: GTX116327 / 40555

#### RBFOX2 (Homo sapiens) ·

Source: Bethyl Labs Product ID / Lot ID: A300-864A / 2

#### K562 (Homo sapiens, adult 53 year)

Type: immortalized cell line Summary: Homo sapiens K562 immortalized cell line transient RNAi knockdown shRNA... RNAi target: RBFOX2 Culture harvest date: 2015-03-05 **Source: ATCC** 

ENCAB592TEY

#### Biosample

ENCBS677KBE released

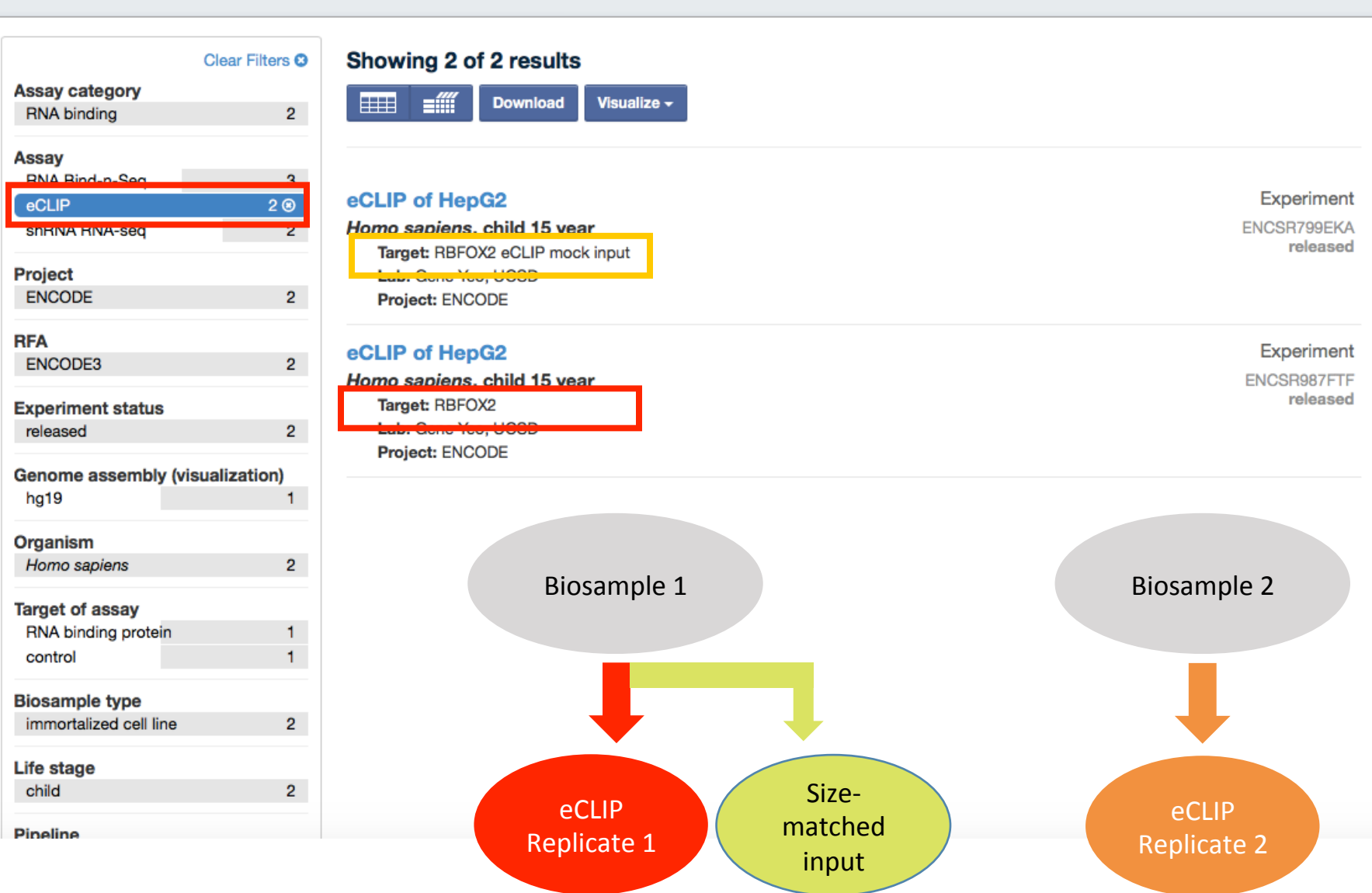

RBFOX2

EXPERIMENTS / ECLIP / HOMO SAPIENS / HEPG2

### **Experiment summary for ENCSR987FTF**

Status: released

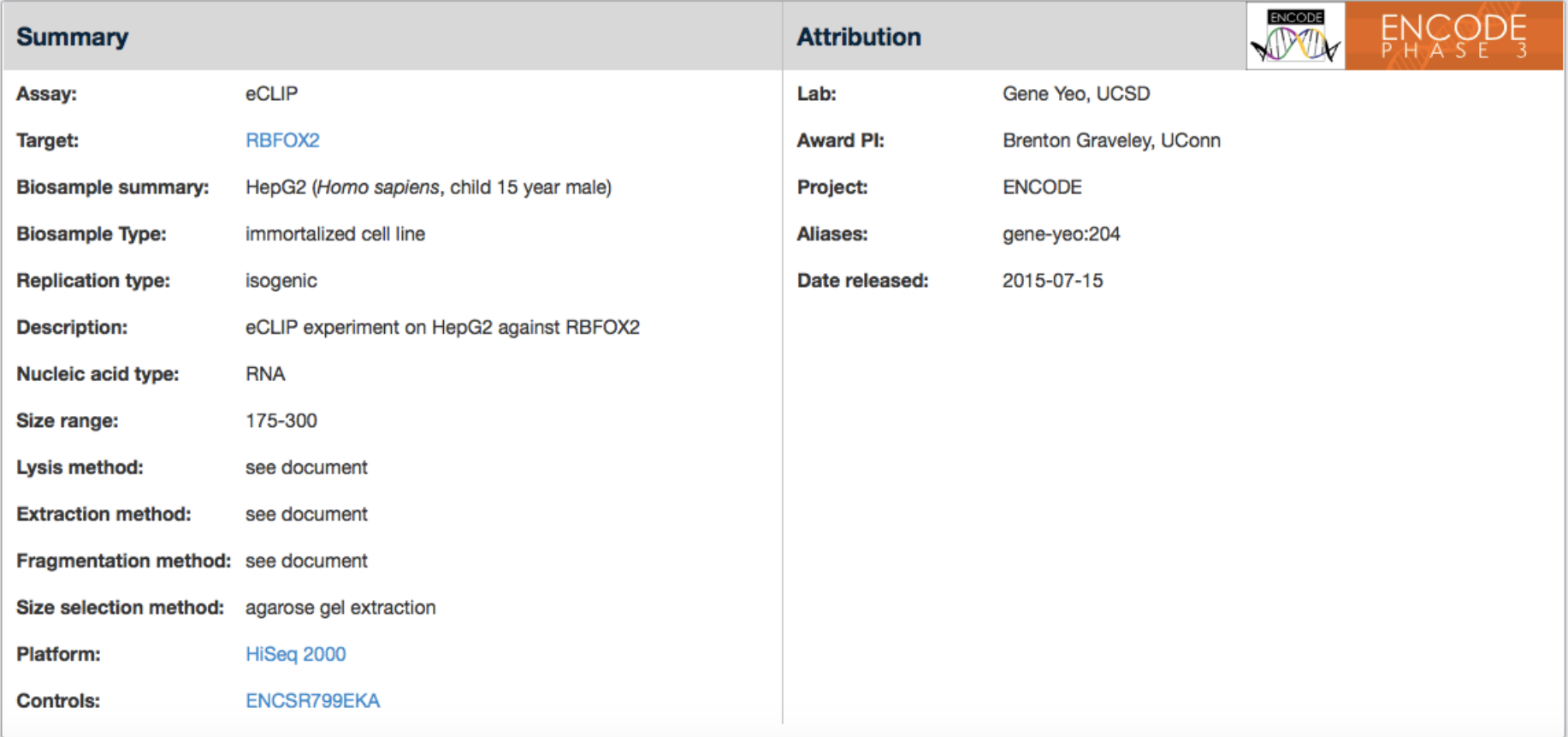

Search...

 $\alpha$ 

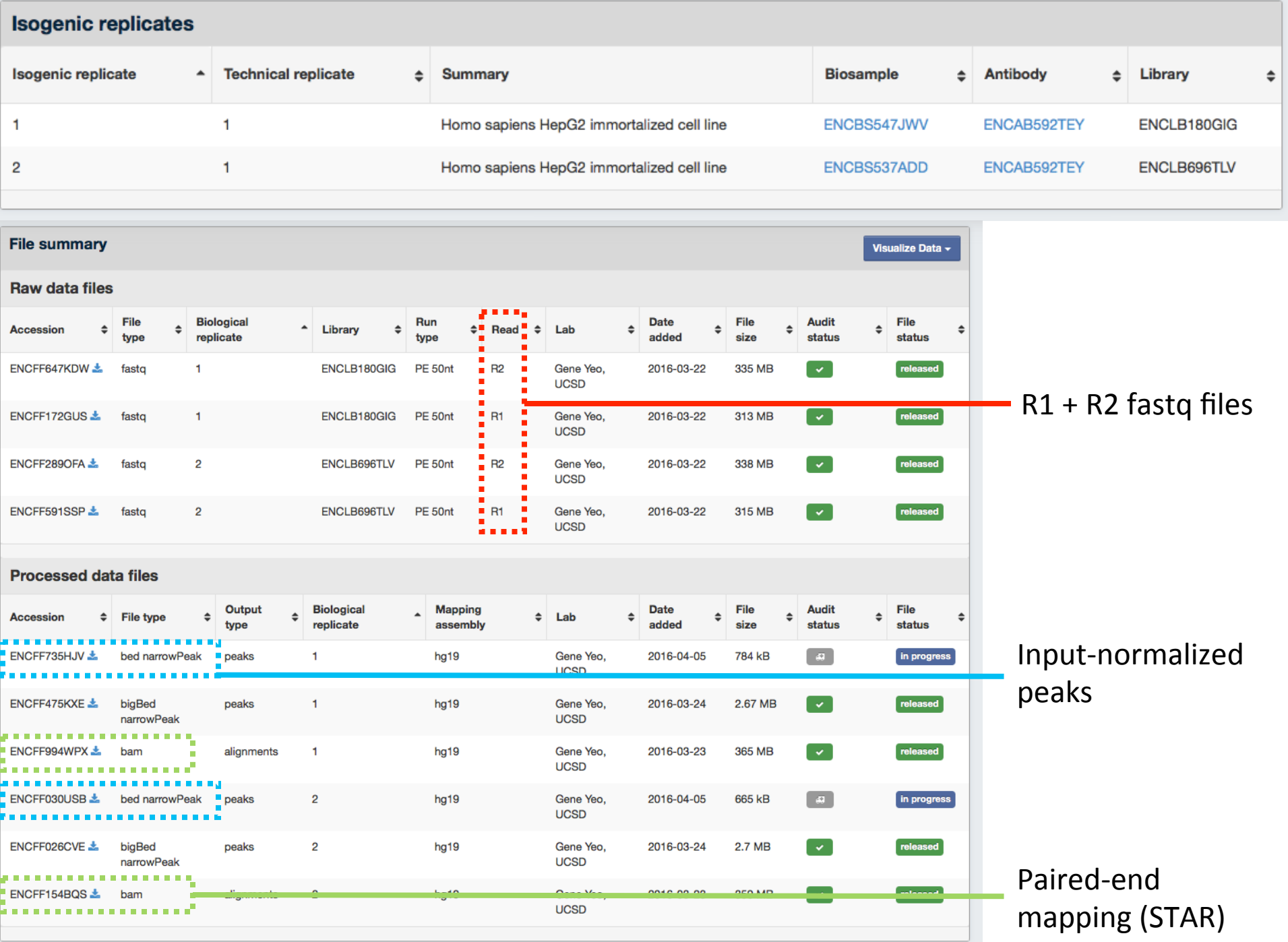

## eCLIP computational pipeline

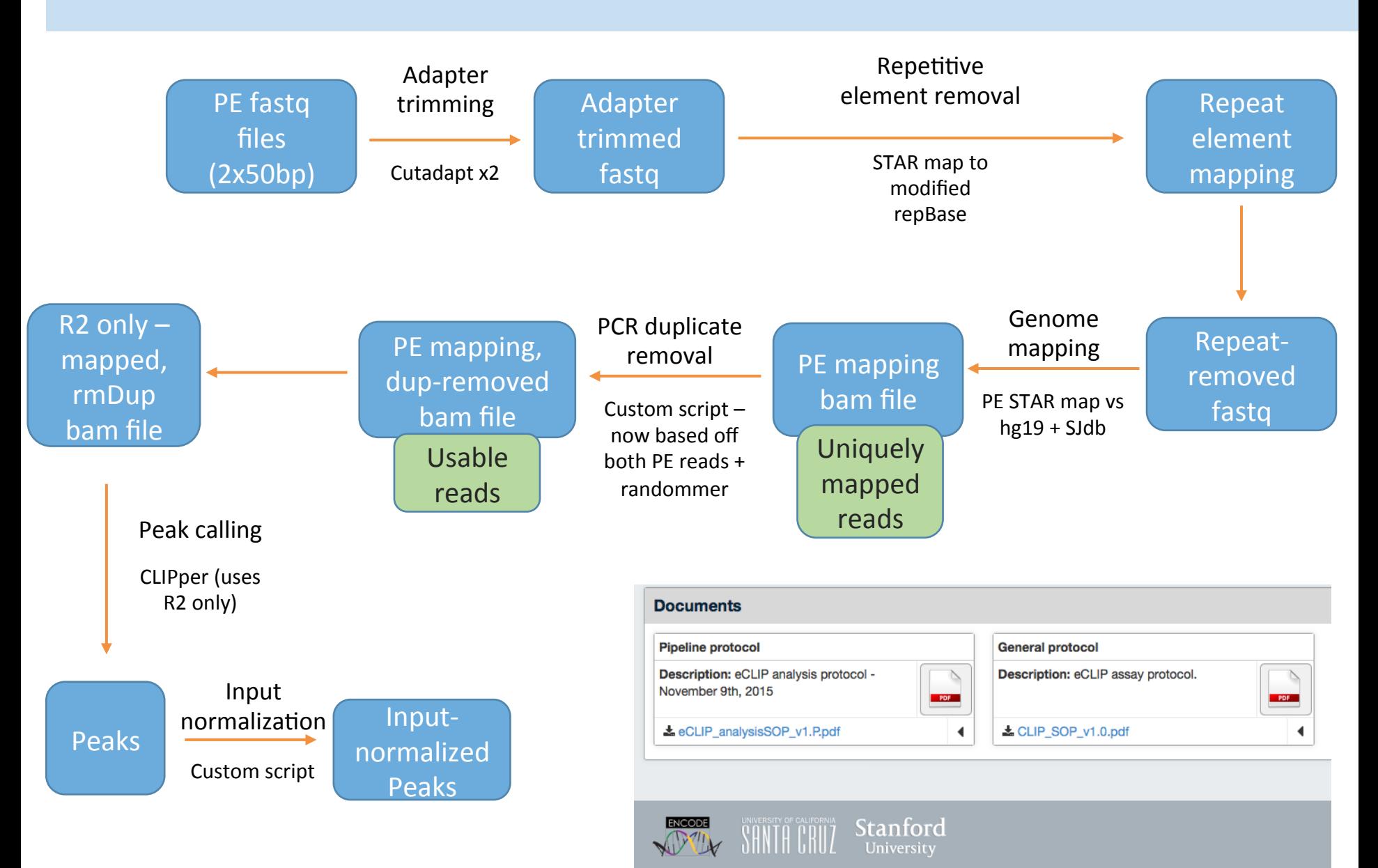

#### eCLIP-seq Processing Pipeline

#### **Programs Used & Version Information**

#### (For all custom scripts: https://github.com/gpratt/gatk/releases/tag/2.3.1)

**Yeo Lab Custom Script Versions:** 

Barcode\_collapse\_pe.py: https://github.com/YeoLab/gscripts/releases/tag/1.0 Make\_bigwig\_files.py: https://github.com/YeoLab/gscripts/releases/tag/1.0 Clipper: https://github.com/YeoLab/clipper/releases/tag/1.0 Clip\_analysis: https://github.com/YeoLab/clipper/releases/tag/1.0 negBedGraph.py: https://github.com/YeoLab/gscripts/releases/tag/1.0 demux paired end.pv: https://github.com/YeoLab/gscripts/releases/tag/1.0

#### Other programs used:

FastQC: v. 0.10.1 Cutadapt: v. 1.9.dev1 **STAR: v. STAR 2.4.0** Samtools: v. 0.1.19-96b5f2294a bedToBigBed: v. 2.6 Bedtools: v. 2.25.0

#### **Python and Python Package Versions:**

Python 2.7.10 :: Anaconda 2.1.0 (64-bit) **Pysam 0.8.3** Bx 0.5.0 HTSen 0.6 1n1 Numny 1.9.3 Pandas 0.16.2 Pybedtools 0.7.0 Sklearn 0.15.2 Scipy 0.16.0 Matplotlib 1.4.2 Gffutils 0.8.2 Seaborn 0.5.1 Statsmodels 0.5.0

eCLIP-seq Processing Pipeline v1.P 20151108 For ENCODE release Yeo Lab, UCSD - Contact geneyeo@ucsd.edu , gpratt@ucsd.edu , elvannostrand@ucsd.edu

#### **Script Details**

Our entire processing pipeline is performed by two commands: (1) Demultiplexing of fasto files based on inline barcodes, and (2) A scala command that procedurally performs all subsequent processing steps in order. See the next section for detailed description of processing steps performed by the scala pipeline.

#### **Demultiplexing:**

Script: sumpu<br>demux\_paired\_end.py --fastq\_1 <fastq\_read\_1> --fastq\_2 <fastq\_read\_2> -b<br><br/>Qarcodo\_file.rxt> --out\_file\_1 <fastq\_read\_i\_out> --out\_file\_2<br><fastq\_read\_2\_out> --length <fastdcmer\_length> --m <metrics\_file>

**Input file Documentation:** The input file is a tab separated file that describes the barcodes to demultiplex.

Column 1: Barcode to demultiplex Column 2: Human readable label to append to the demultiplexed file.

**Example Manifest:** 

ACAAGTT /full/path/to/files/file\_R1.C01

#### **Pipeline:**

Script: эсны.<br>java -Xms512m -Xmx512m -jar /path/to/gatk/dist/Queue.jar -S<br>/path/to/gacripts/analyze\_clip\_seq\_encode.scala --input manifest.txt --barcoded<br>--adapter AATGATACGGCGACCACGGATCTCTCTTTCCCTACACGACGTCTTCCGATCT --adapter ACAAGCCAGATCGGAAGAGCGTCGTGTAGGGAAAGAGTGT --adapter AACTTGTAGATCGGAAGAGCGTCGTGTAGGGAAAGAGTGT --adapter nn:1:0:nnn1:0:0mNamoCoTCOTOTACGGAANGNOTOT<br>AGGACCAAGATCGGAAGAGCGTCGTGTAGGGAAAGAGTGT --adapter<br>ANNNNACAGGAAGATCGGAAGAGCGTCGTGTAGGGAAAGAGTGT --adapter

## • Analysis SOP available at:

https://www.encodeproject.org/ documents/ dde0b669-0909-4f8b-946d-3cb9f35a6c52/ @@download/attachment/ eCLIP analysisSOP v1.P.pdf

### Linked at bottom of each eCLIP experiment:

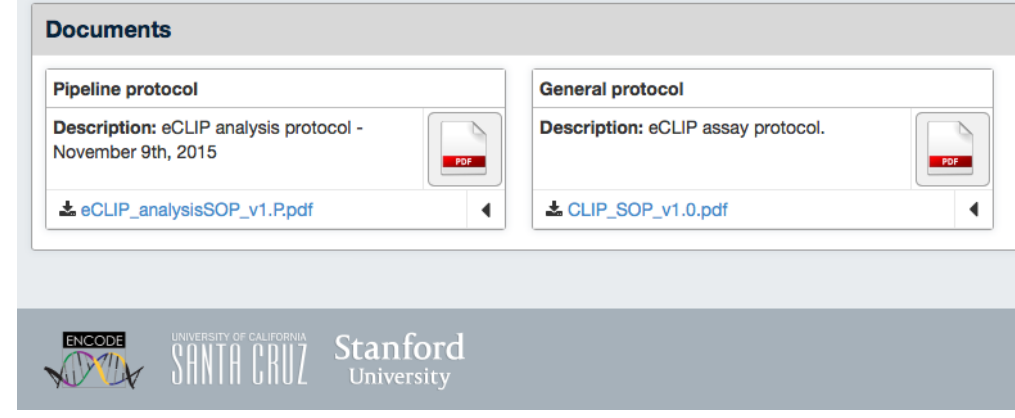

## Demultiplexing (already has been done for files on ENCODE DCC)

### **Demultiplexing:**

### Script:

```
demux paired end.py --fastq 1 <fastq read 1> --fastq 2 <fastq read 2> -b
<fastq read 2 out> --length <randomer length> -m <metrics file>
```
### **Input file Documentation:**

The input file is a tab separated file that describes the barcodes to demultiplex.

**Column 1: Barcode to demultiplex Column 2:** Human readable label to append to the demultiplexed file.

### **Example Manifest:**

/full/path/to/files/file R1.C01 **ACAAGTT** 

# File details: fastq files

- **@CCAAC** = random-mer (first 5 or 10nt of sequenced read2) has been removed from the 5' end of read2 and appended to read name
- Any in-line barcode has been removed (as part of demultiplexing)

### **DATASET.R1.fastq.gz:**

```
@CCAAC:SN1001:449:HGTN3ADXX:1:1101:1373:1964 
1:N:0:1 
CAAATGCCCCTGAGGACAAAGCTGCTGCCGGGCCTCTCTCTCTG 
+ 
FFFFFFIIFIIIFIIFIFIFIIIIIIIIIIIIIIIIIIIIIIFI 
@CAGAT:SN1001:449:HGTN3ADXX:1:1101:1669:1914 
1:N:0:1 
TTAGAGACAGGGTCTCGCTCCGTTGCTCAGGCTGGAGTGCAGTG 
+ 
FFFFFFIIIIIIIIIIIIIIIIIIIIIIIIIIIIIIIIIIIIII 
...
```
### **DATASET.R2.fastq.gz:**

```
@CCAAC:SN1001:449:HGTN3ADXX:1:1101:1373:1964 
2:N:0:1 
GAGAGAGGAGTGGGAAGTTGGGATAGTACCCAGAGAGAGAGGCCCG 
+ 
FFFFFBFFBFBFFFFFIFFFIFFIFIIIIIIFIIIIFFIFIIFFIF 
@CAGAT:SN1001:449:HGTN3ADXX:1:1101:1669:1914 
2:N:0:1 
TTGTACCACTGCACTCCAGCCTGAGCAACGGAGCGAGACCCTGTCT 
+ 
FFFFFFFFIIIIIIIIIIIIIIIIIIIIIIIFIIIIIIIIIIIIII 
...
```
# Adaptor trimming:

### Inline barcode description:

Each inline barcode is ligated to the 5' end of Read1 and its id and sequence are listed below:

- A01 ATTGCTTAGATCGGAAGAGCGTCGTGT
- **B06** ACAAGCCAGATCGGAAGAGCGTCGTGT
- $C<sub>01</sub>$ AACTTGTAGATCGGAAGAGCGTCGTGT
- **D08** AGGACCAAGATCGGAAGAGCGTCGTGT
- $A03$ ANNNNGGTCATAGATCGGAAGAGCGTCGTGT
- $G<sub>07</sub>$ ANNNNACAGGAAGATCGGAAGAGCGTCGTGT
- $A04$ ANNNNAAGCTGAGATCGGAAGAGCGTCGTGT
- $F05$ ANNNNGTATCCAGATCGGAAGAGCGTCGTGT
- RiL19/none AGATCGGAAGAGCGTCGTGT

**Cutadapt round 1:** Takes output from demultiplexed files. Run to trim off both 5' and 3' adapters on both reads

```
cutadapt -f fastq --match-read-wildcards --times 1 -e 0.1 -0 1 --
quality-cutoff 6 -m 18 -a NNNNNAGATCGGAAGAGCACACGTCTGAACTCCAGTCAC -q
CTTCCGATCTACAAGTT -q CTTCCGATCTTGGTCCT -A AACTTGTAGATCGGA -A
AGGACCAAGATCGGA -A ACTTGTAGATCGGAA -A GGACCAAGATCGGAA -A CTTGT
AGATCGGAAG -A GACCAAGATCGGAAG -A TTGTAGATCGGAAGA -A ACCAAGATCGGAAGA -A
TGTAGATCGGAAGAG -A CCAAGATCGGAAGAG -A GTAGATCGGAAGAGC -A CAAGATCGGAAGAGC
-A TAGATCGGAAGAGCG -A AAGATCGGAAGAGCG -A AGATCGGAAGAGCGT -A
GATCGGAAGAGCGTC -A ATCGGAAGAGCGTCG -A TCGGAAGAGCGTCGT -A CGGAAGAGCGTCGTG
-A GGAAGAGCGTCGTGT -0
/full/path/to/files/file R1.C01.fastg.gz.adapterTrim.fastg.gz -p
/full/path/to/files/file R2.C01.fastq.gz.adapterTrim.fastq.gz
/full/path/to/files/file R1.C01.fastq.gz
/full/path/to/files/file R2.C01.fastq.gz >
/full/path/to/files/file R1.C01.fastq.gz.adapterTrim.metrics
```
Cutadapt round 2: Takes output from cutadapt round 1. Run to trim off the 3' adapters on read 2, to control for double ligation events.

```
cutadapt -f fastq --match-read-wildcards --times 1 -e 0.1 -0 5 --
quality-cutoff 6 -m 18 -A AACTTGTAGATCGGA -A AGGACCAAGATCGGA -A
ACTTGTAGATCGGAA -A GGACCAAGATCGGAA -A CTTGTAGATCGGAAG -A GACCAAGATCGGAAG
-A TTGTAGATCGGAAGA -A ACCAAGATCGGAAGA -A TGTAGATCGGAAGAG -A
CCAAGATCGGAAGAG -A GTAGATCGGAAGAGC -A CAAGATCGGAAGAGC -A TAGATCGGAAGAGCG
-A AAGATCGGAAGAGCG -A AGATCGGAAGAGCGT -A GATCGGAAGAGCGTC -A
ATCGGAAGAGCGTCG -A TCGGAAGAGCGTCGT -A CGGAAGAGCGTCGTG -A GGAAGAGCGTCGTGT
-o /full/path/to/files/file R1.C01.fastq.qz.adapterTrim.round2.fastq.qz
-p /full/path/to/files/file<sup>-R2.c01.fastq.qz.adapterTrim.round2.fastq.qz</sup>
/full/path/to/files/file R1.C01.fastq.gz.adapterTrim.fastq.gz
/full/path/to/files/file R2.C01.fastq.qz.adapterTrim.fastq.qz >
/full/path/to/files/file R1.C01.fastq.gz.adapterTrim.round2.metrics
```
# Adaptor trimming:

- Key consideration  $-\omega$ e've observed that adaptorconcatamer fragments (even at extremely low frequency) yield high-scoring eCLIP peaks
- Difficult to trim all with one pass
	- Cutadapt (by default) will miss adaptors with 5' truncations
- To avoid this, we err on the side of over-trimming

# Repetitive element removal

- Majority of RNA in most cells are rRNA / tRNA / repeats
- These can map and cause strange artifacts (particularly rRNA, as a 40nt rRNA read with 1 or 2 sequencing errors can map uniquely to one of the various rRNA pseudogenes in the genome)
- To avoid false positives, we FIRST map all reads against a RepBase database, and only take reads that remain unmapped for further processing

STAR rmRep: Takes output from cutadapt round 2. Maps to human specific version of RepBase used to remove repetitive elements, helps control for spurious artifacts from rRNA (& other) repetitive reads.

```
STAR --runMode alignReads --runThreadN 16 --genomeDir
/path/to/RepBase human database file -- genomeLoad LoadAndRemove --
readFilesIn
/full/path/to/files/file R1.C01.fastq.qz.adapterTrim.round2.fastq.qz
/full/path/to/files/file R2.C01.fastq.gz.adapterTrim.round2.fastq.gz --
outSAMunmapped Within --outFilterMultimapNmax 30 --
outFilterMultimapScoreRange 1 --outFileNamePrefix
/full/path/to/files/file R1.C01.fastq.qz.adapterTrim.round2.rep.bam --
outSAMattributes All --readFilesCommand zcat --outStd BAM Unsorted --
outSAMtype BAM Unsorted --outFilterType BySJout --outReadsUnmapped
Fastx --outFilterScoreMin 10 --outSAMattrRGline ID:foo --alignEndsType
EndToEnd >
/full/path/to/files/file R1.C01.fastq.qz.adapterTrim.round2.rep.bam
```
# Mapping to human genome

• We perform paired-end mapping with STAR to the human genome plus splice junction database, keeping only uniquely mapped reads

**STAR genome mapping:** Takes output from STAR rmRep. Maps unique reads to the human genome

```
STAR --runMode alignReads --runThreadN 16 --genomeDir
/path/to/STAR database file --genomeLoad LoadAndRemove --readFilesIn
/full/path/to/files/file R1.C01.fastq.qz.adapterTrim.round2.rep.bamUnmapp
ed.out.matel
/full/path/to/files/file R1.C01.fastq.qz.adapterTrim.round2.rep.bamUnmapp
ed.out.mate2 --outSAMunmapped Within --outFilterMultimapNmax 1 --
outFilterMultimapScoreRange 1 --outFileNamePrefix
/full/path/to/files/file R1.C01.fastq.qz.adapterTrim.round2.rmRep.bam --
outSAMattributes All --outStd BAM Unsorted --outSAMtype BAM Unsorted -
-outFilterType BySJout --outReadsUnmapped Fastx --outFilterScoreMin 10
--outSAMattrRGline ID:foo --alignEndsType EndToEnd >
/full/path/to/files/file R1.C01.fastq.qz.adapterTrim.round2.rmRep.bam
```
# PCR duplicate removal

- Next, we compare reads that map to the same location (based on the mapped start of R1 and start of R2) based on their random-mer sequence
	- If two reads map to the same position and have the same random-mer, one is discarded
- Input: bam file containing only uniquely mapped reads
- Output: bam file containing only "Usable" (uniquely mapped, non-PCR duplicate) reads

**Barcode\_collapse\_pe:** takes output from STAR genome mapping. Custom random-mer-aware script for PCR duplicate removal.

```
barcode collapse pe.py --bam
/full/path/to/files/file R1.C01.fastq.gz.adapterTrim.round2.rmRep.bam --
out file
/full/path/to/files/file_R1.C01.fastq.gz.adapterTrim.round2.rmRep.rmDup.b
am --metrics file
/full/path/to/files/file R1.C01.fastq.gz.adapterTrim.round2.rmRep.rmDup.m
etrics
```
## eCLIP significantly decreases PCR duplication rate

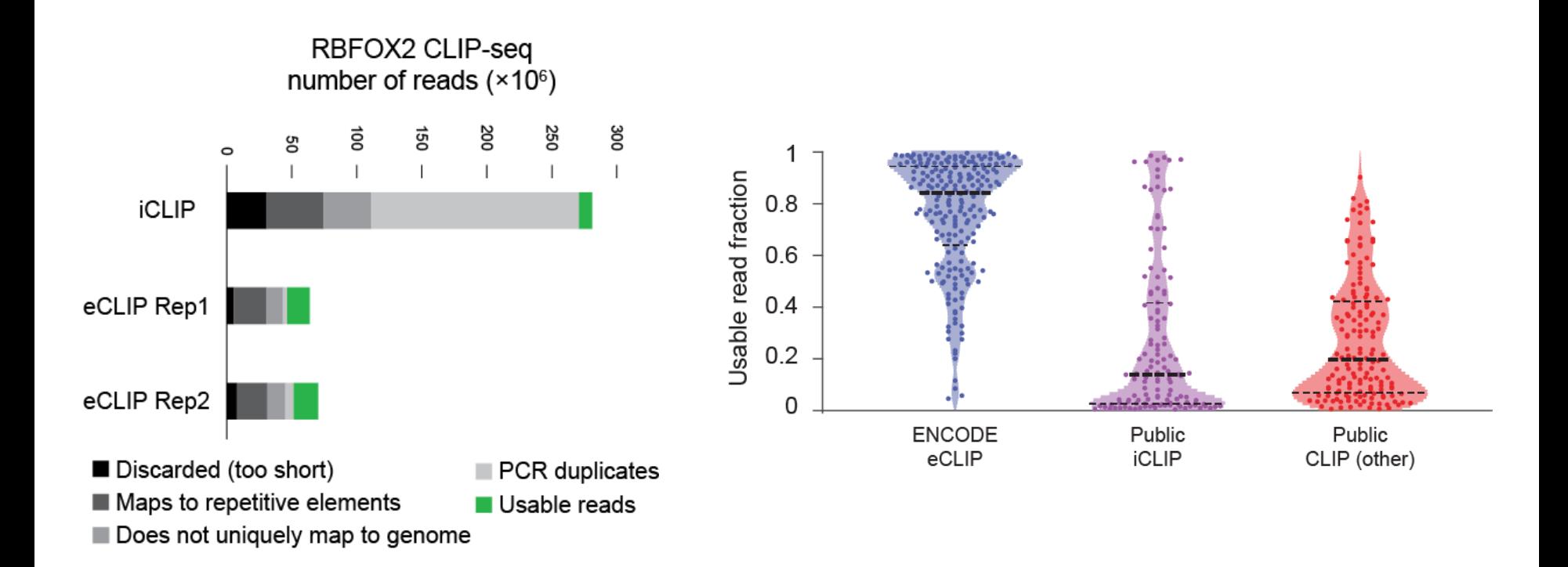

# File details: bam files

### **CCTTG** = random-mer (first 5 or 10nt of sequenced read2) – has been removed from the 5' end of read2 and appended to read name

**CCTTG**:SN1001:449:HGTN3ADXX:1:1206:8464:69989 147 chr1 14771 255 43M CACGCGGGCAAAGGCTCCTCCGGGCCCCTCACCAGCCCCAGGT B<FFFFFB<0<<<IIFBF<07FFFBFIFFFFFBB<B<BBFFFB NH:i:1 HI:i:1 AS:i:80 nM:i:0 NM:i:0 MD:Z:43 jM:B:c,-1 jI:B:i,-1 RG:Z:foo **CCCCT**:SN1001:449:HGTN3ADXX:2:2101:6568:79173 147 chr1 15206 255 44M 15204 -46 GCGGCGGTTTGAGGAGCCACCTCCCAGCCACCTCGGGCCAGGG

FFFFIIIIIIIIIIIIIFFIIIIIIIIIFFIIIIIIFFFFFFFF NH:i:1 HI:i:1 AS:i:76 nM:i:2 NM:i:1 MD:Z:5T38 jM:B:c,-1 jI:B:i,-1 RG:Z:foo

# Peak calling

## Step 1) Initial cluster identification with CLIPper

(spline-fitting with transcript-level background normalization)

### Clipper: Takes results from samtools view. Calls peaks on those files.

clipper -b /full/path/to/files/CombinedID.merged.r2.bam -s hg19 -o /full/path/to/files/CombinedID.merged.r2.peaks.bed --bonferroni -superlocal --threshold-method binomial --save-pickle

## Step 2) Compare clusters against size-matched input

perl overlap peakfi with bam PE.pl /full/path/to/desired output directory/CombinedID rep1.merged.r2.bam /full/path/to/desired output directory/CombinedID INPUT.merged.r2.bam /full/path/to/desired output directory/CombinedID repl.merged.r2.peaks.bed /full/path/to/manfest file.txt.mapped read num /full/path/to/desired output directory/uID Rep.basedon uID Rep.peaks.l2inputnor mnew.bed

Output file has bed format:

Chr \t start \t stop \t log10(p-value eCLIP vs SMInput) \t log2(fold-enrichment in eCLIP vs SMInput) \t strand

### Step 3) Compress clusters (as CLIPper is transcript-level, it can occasionally call overlapping peaks  $-$  this step iteratively removes overlapping peaks by keeping the one with greater

enrichment above input)

perl compress l2foldenrpeakfi.pl /full/path/to/desired output directory/uID Rep.basedon uID Rep.peaks.12inputnor mnew.bed

Writes output to bed format file (same columns as above):

/full/path/to/desired output directory/uID Rep.basedon uID Rep.peaks.12inputnor mnew.bed.compressed.bed

# Why input normalize?

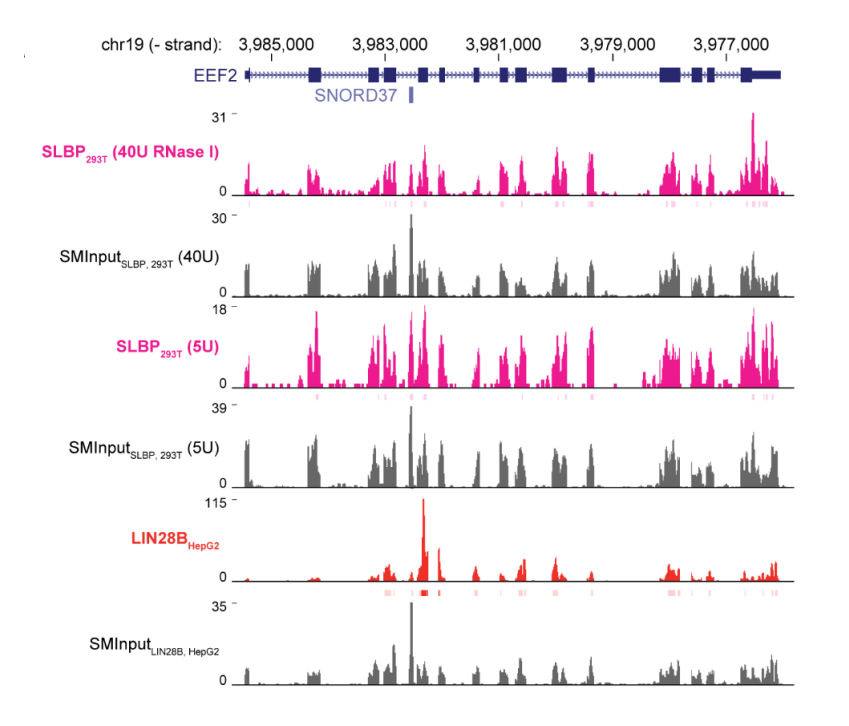

• We see mRNA background at nearly all abundant genes...

... but true signal is highly enriched above this background

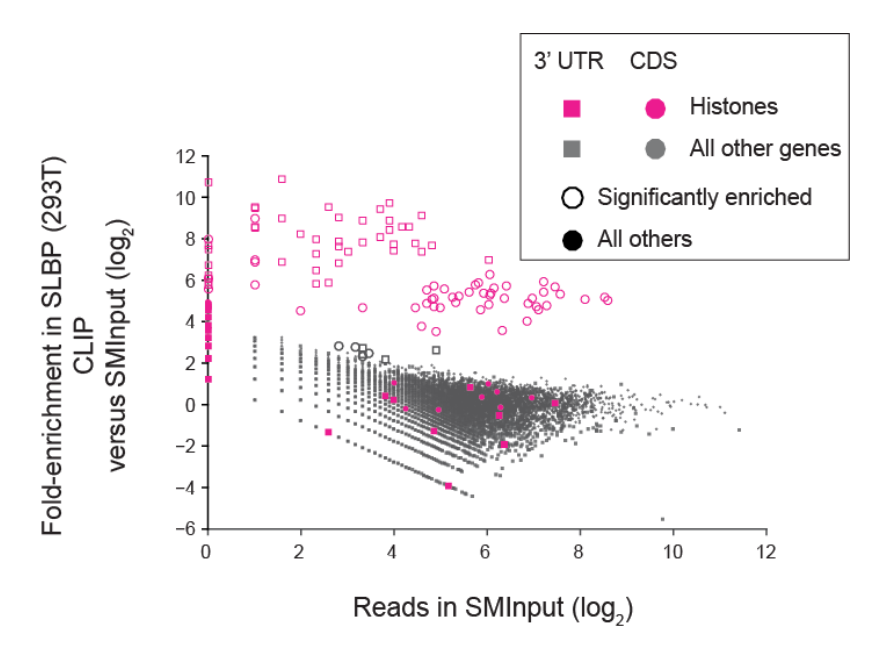

## Input normalization removes false-positives and identifies confident binding sites

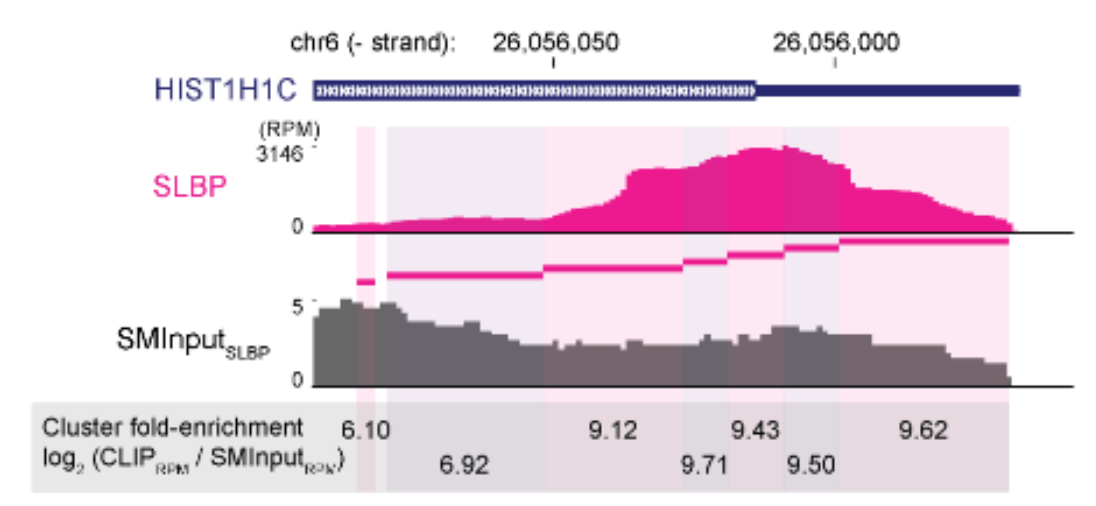

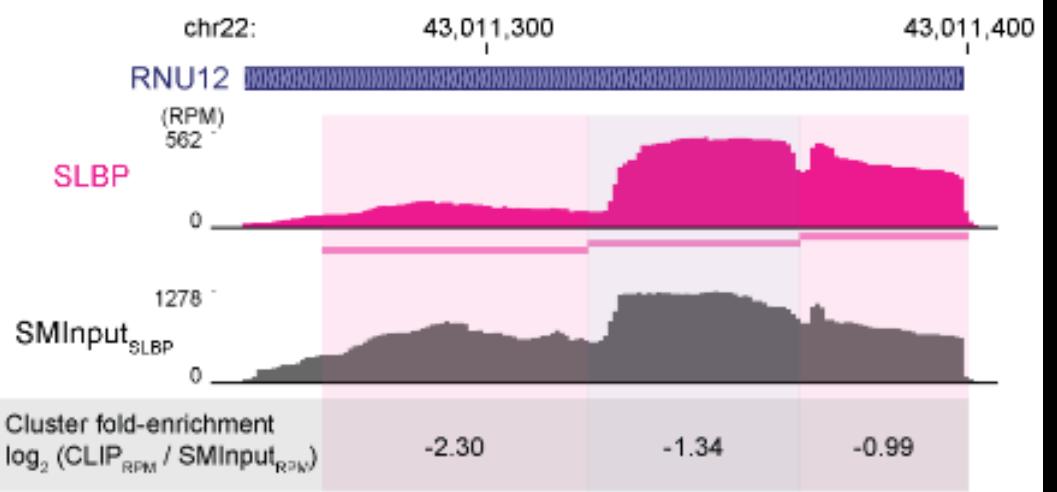

# File details: bed narrowPeak (input-normalized peaks)

chr \t start \t stop \t dataset label \t 1000 \t strand \t **log2(eCLIP fold-enrichment over size-matched input)**  $\text{t}$  -log10(eCLIP vs size-matched input p-value)  $\text{t}$  -1  $\text{t}$  -1

- Note: p-value is calculated by Fisher's Exact test (minimum p-value 2.2x10<sup>-16</sup>), with chi-square test (-log10(p-value) set to 400 if p-value reported  $== 0$ )
- Our typical 'stringent' cutoffs: require -log10(p-value)  $\geq$  5 and log2(fold-enrichment)  $\geq$  3

track type=narrowPeak visibility=3 db=hg19 name="RBFOX2 HepG2 rep01" description="RBFOX2 HepG2 rep01 input-normalized peaks"

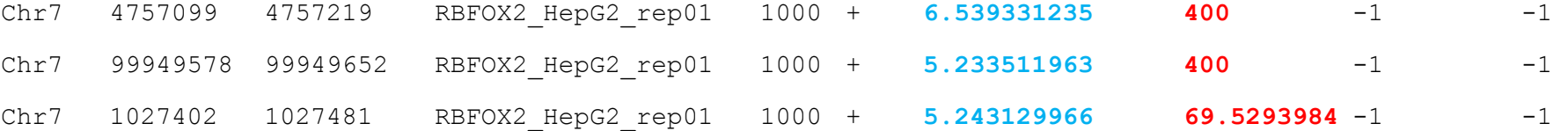

# What can we do with the eCLIP database?

# Individual RBP analyses

5' UTR

<sup>)</sup>roximal Intron

> Distal Intron

 $0.00e + 00$ 

1.00e-126

1.00e-106

1.00e-91

**CCCUUU** 

**CCARAC** 

**UGCAUG** 

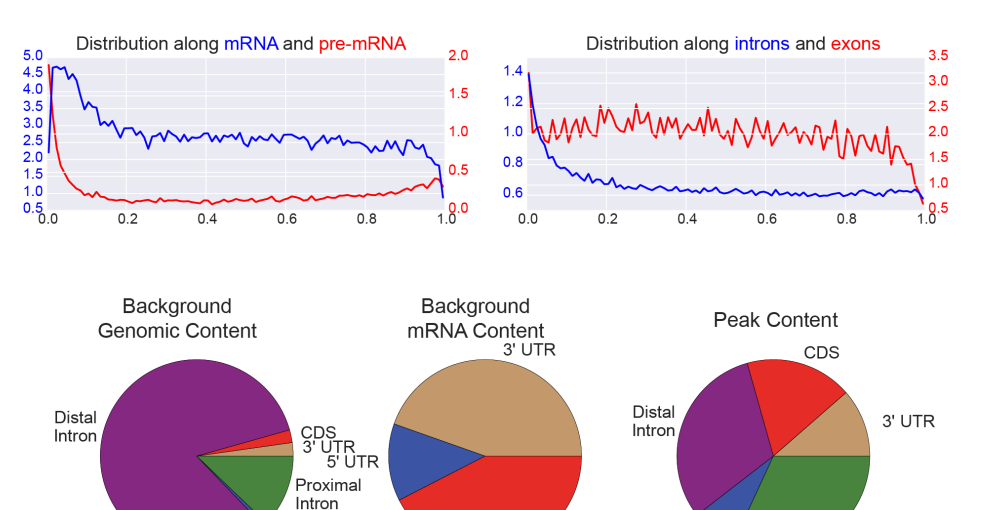

CDS

### eCLIP analysis **RBP** localization

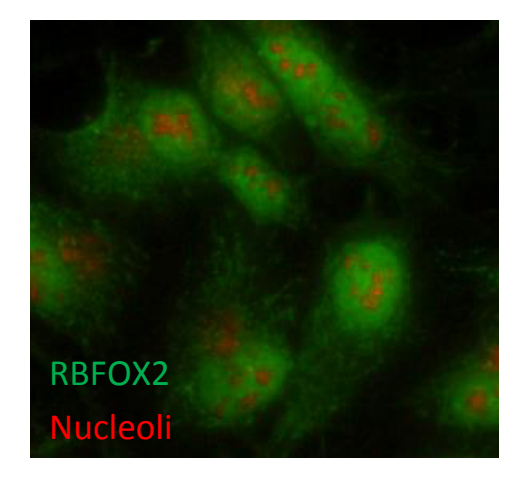

### Integration with knockdown RNA-seq

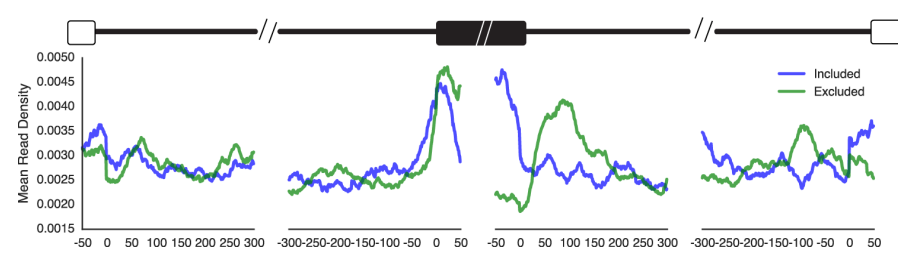

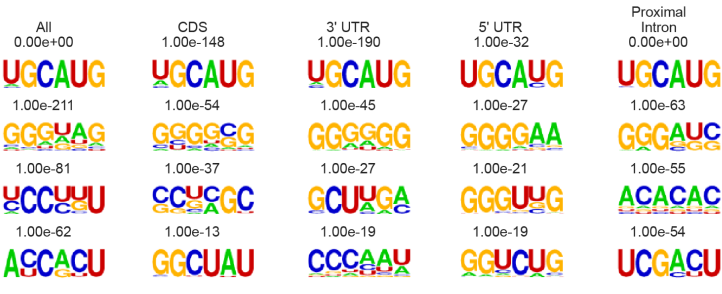

5' UTR

## An "RNA-centric" view of RBP-binding

'in silico screen' of a desired RNA against all CLIP datasets to identify the best-binding RBPs

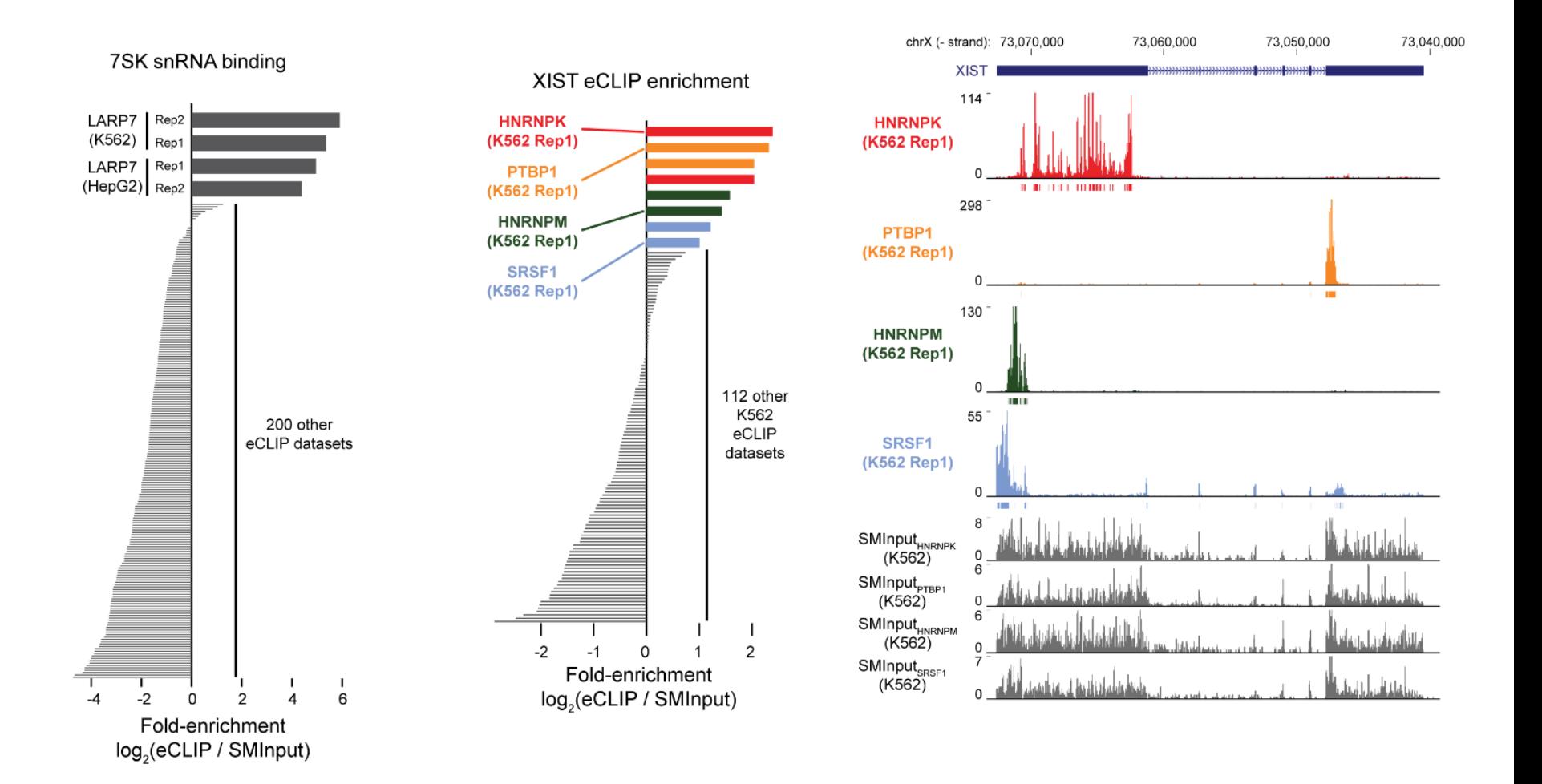

## Integrated global views of RBP binding

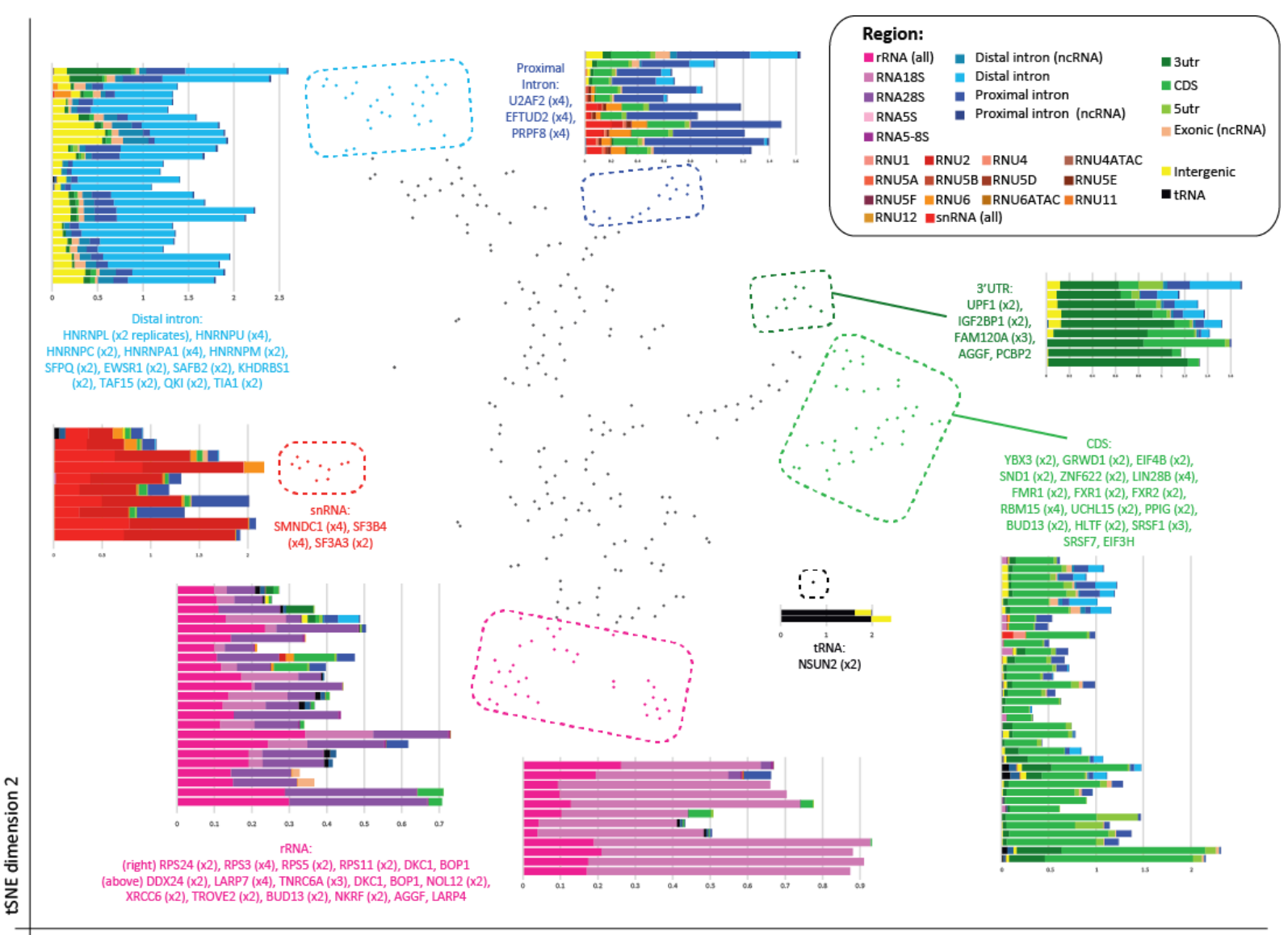

tSNE dimension 1

## Tools available soon (next few months):

- eCLIP processing pipeline on DNA Nexus (should be ready  $\sim$ July)
	- Followed quickly by IDR & q/c metrics for validating your own eCLIP datasets
- RNA-centric browser (website at alpha stage now)
	- Allow users to query RNAs or genomic regions of interest against our ENCODE eCLIP database
- Integration with ENCODE encyclopedia
- Factorbook-like summaries for each RBP

# Acknowledgements

UC San Diego Gene Yeo

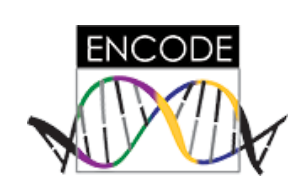

Computational: Gabriel Pratt Eric Van Nostrand Shashank Sathe Brian Yee 

Experimental: Eric Van Nostrand Steven Blue Thai Nguyen Chelsea Gelboin-Burkhart Ruth Wang Ines Rabano

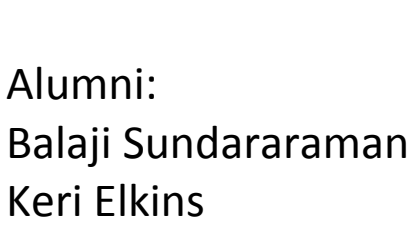

Rebecca Stanton 

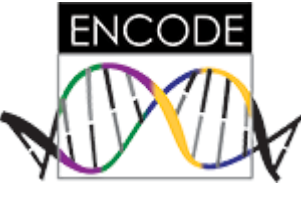

**Brent Graveley** Chris Burge Eric Lécuyer **Xiang-Dong Fu** 

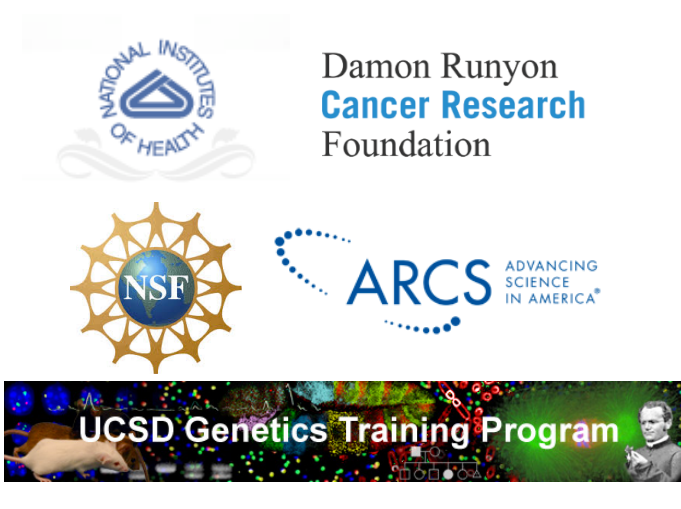

National Human Genome Research Institute Advancing human health through genomics research

Funding: 

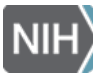